#### **Fonts in Mac OS: Who Knew?**

John Acquavella Font Novice PMUG Regular Meeting February 13, 2021

## Fonts: General Info

- Your MAC comes with (too?) many fonts
- Font Book is the application for managing fonts that will be used in your applications
- § You can add fonts or disable/remove superfluous fonts
- § You can organize fonts into collections for efficiency; some collections are standard in Font Book
- You can save ink!!

## Finder > Applications > Font Book

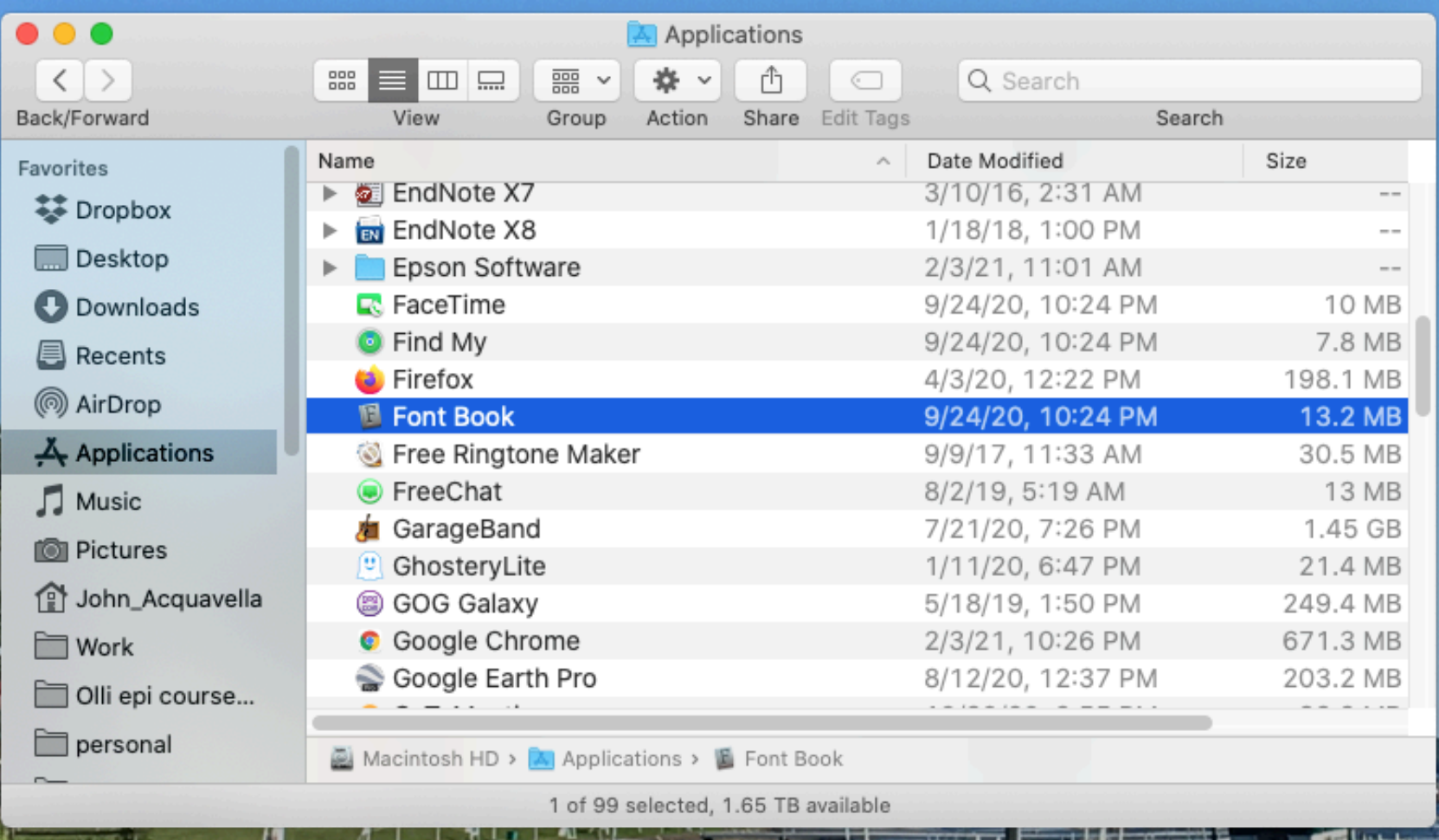

# Open Font Book

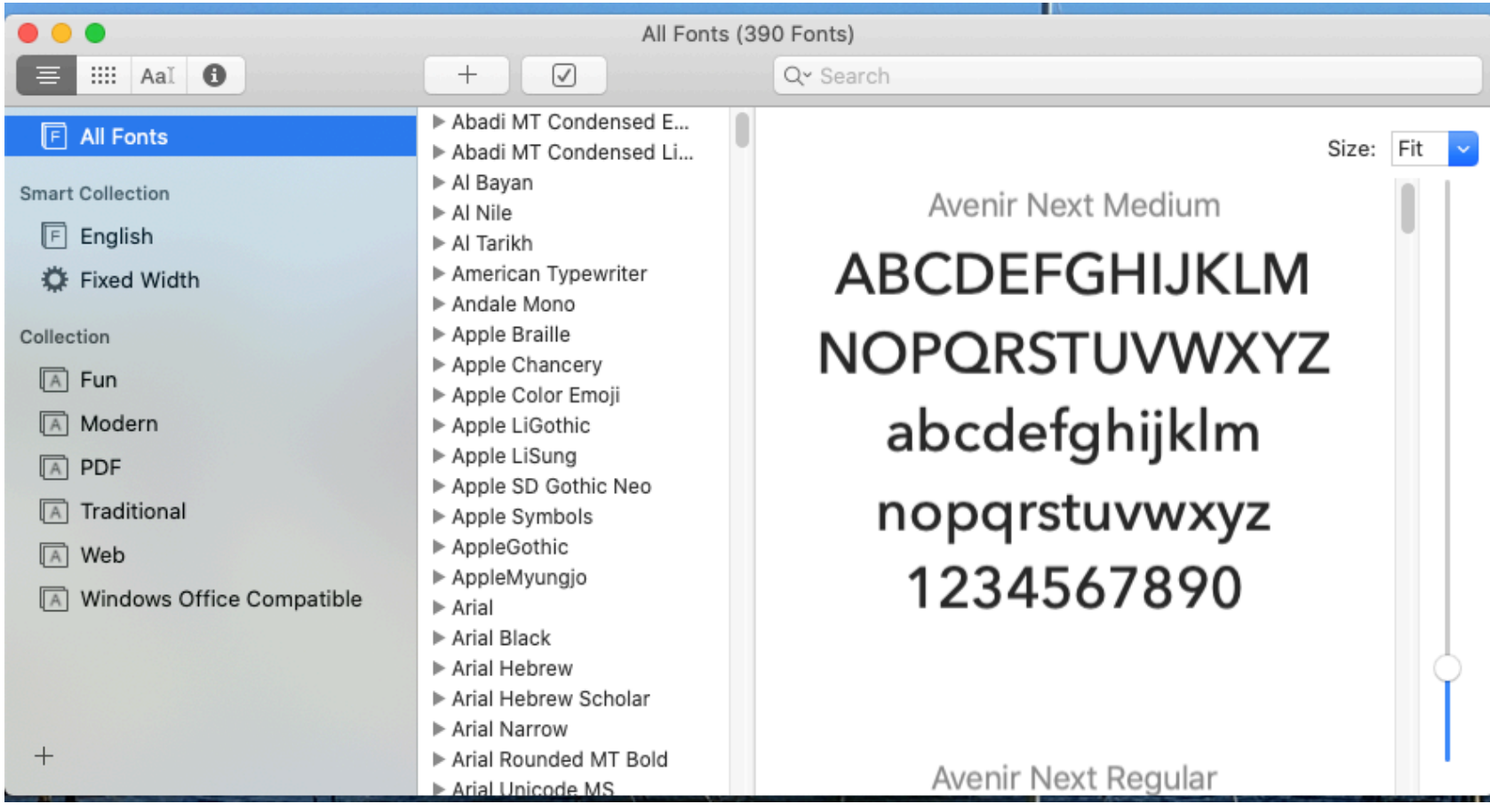

#### Pages > Format > Fonts > Show Fonts

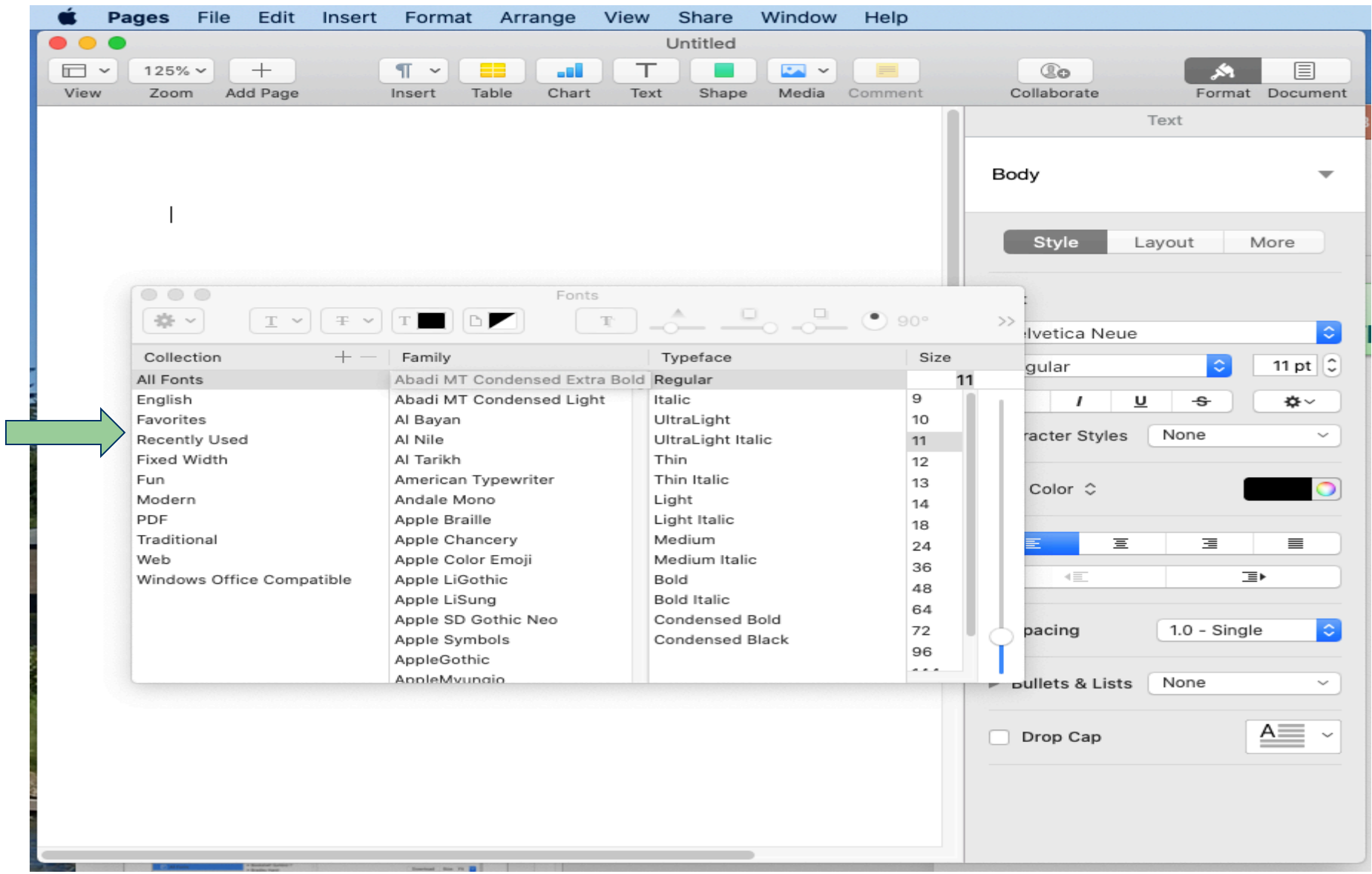

#### Some Fonts Aren't Enabled

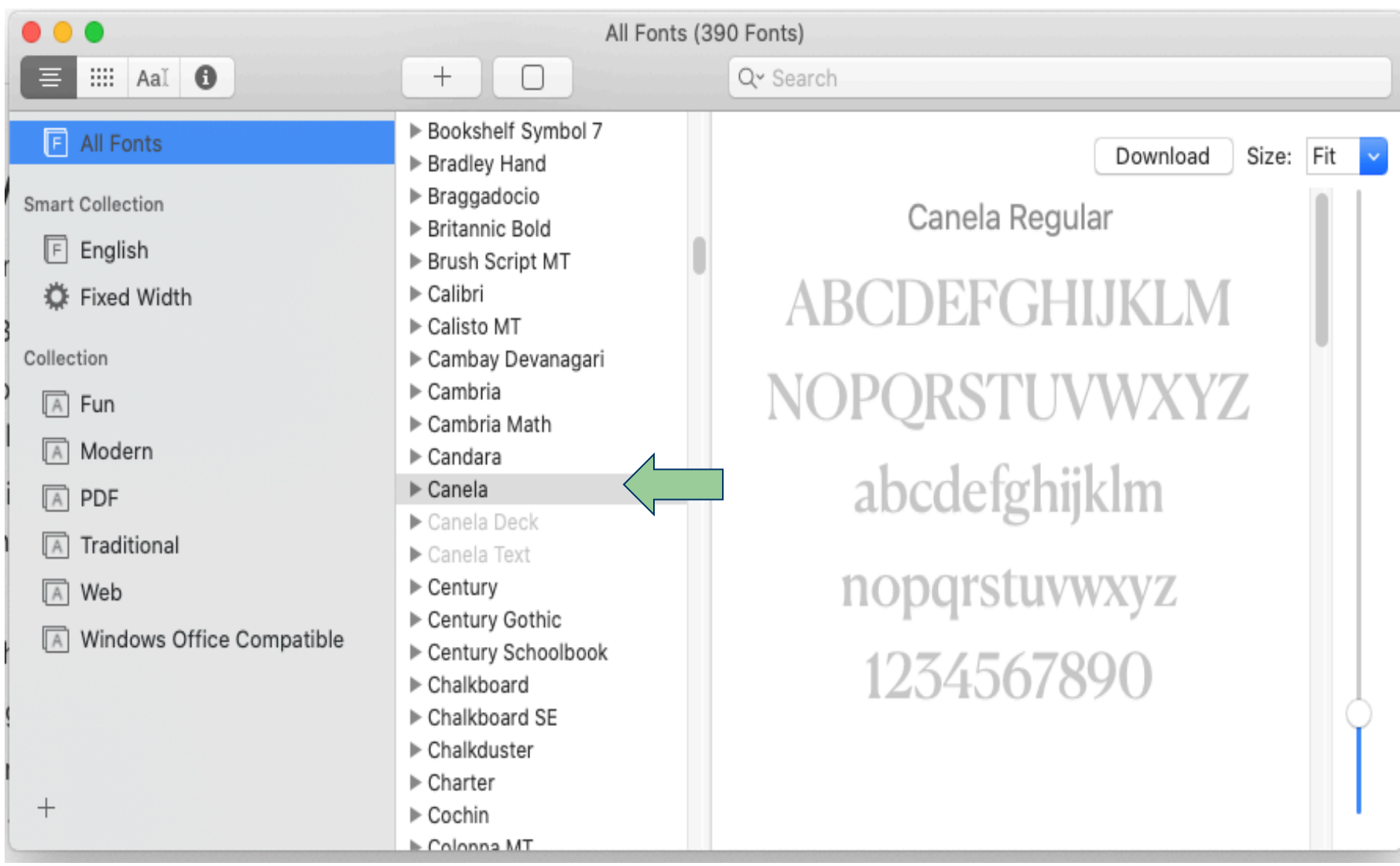

#### You Can Enable a Font Family

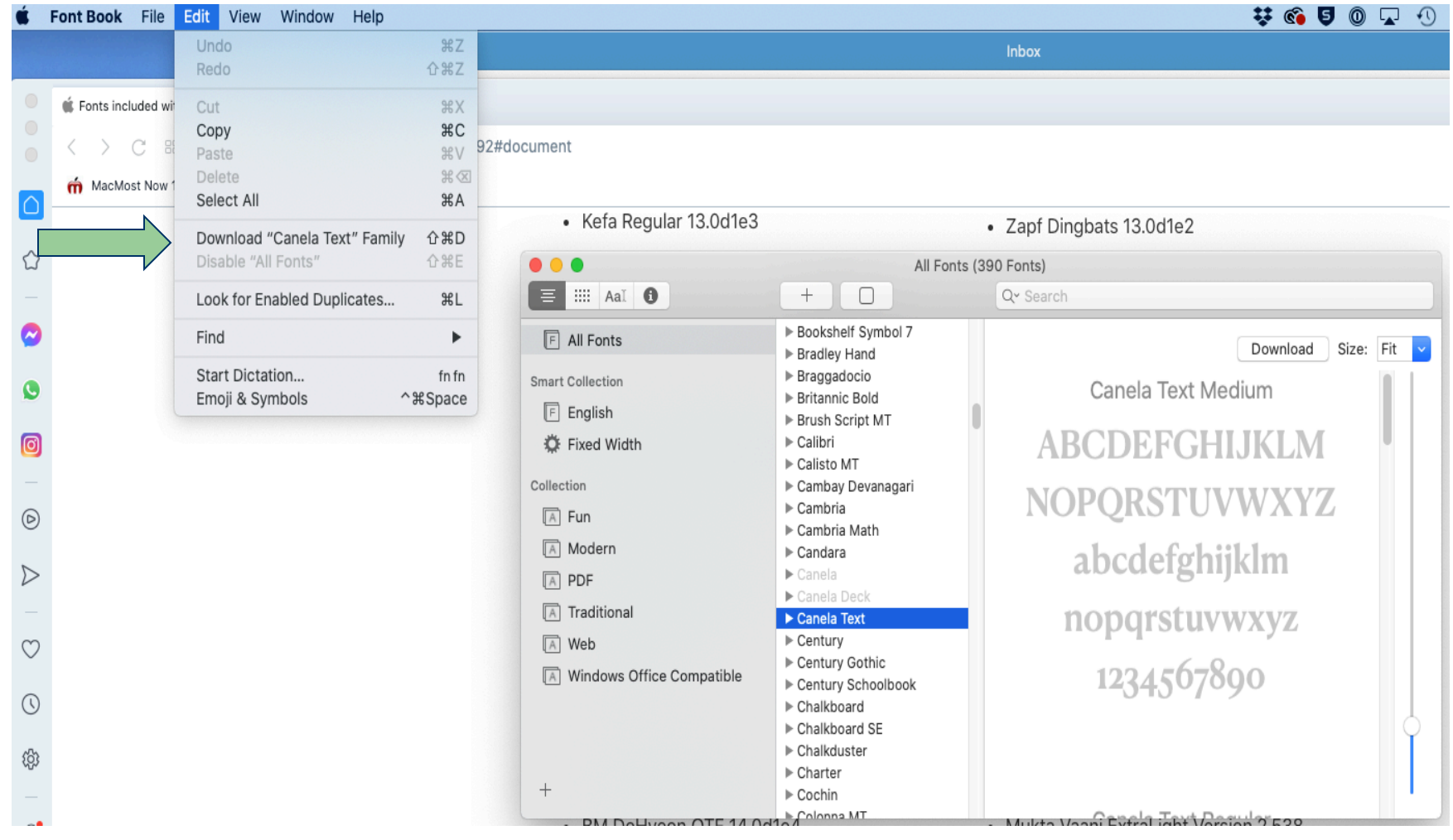

#### You Can Disable or Remove a Font Family

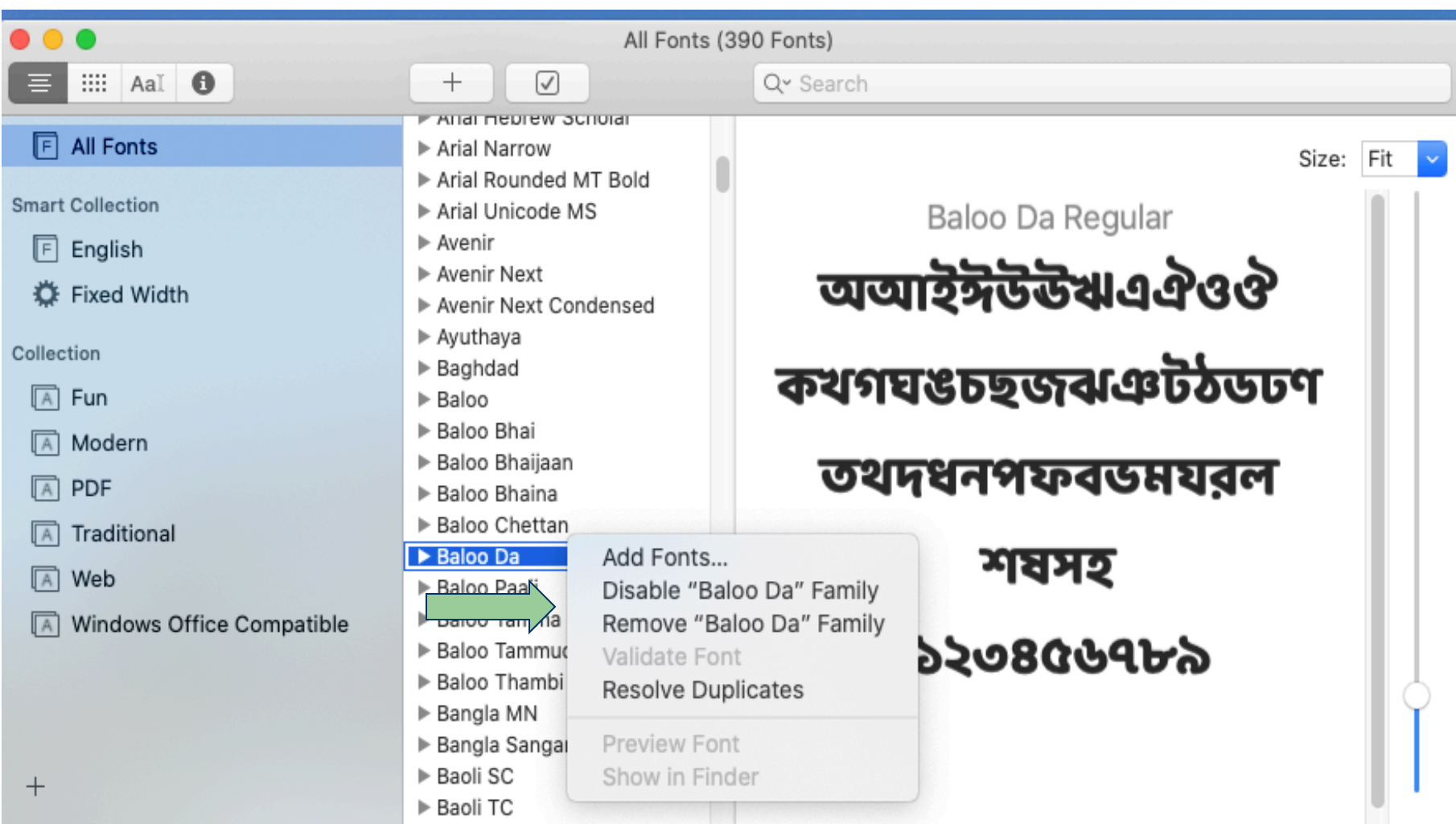

#### You Can Create or Use Font Collections

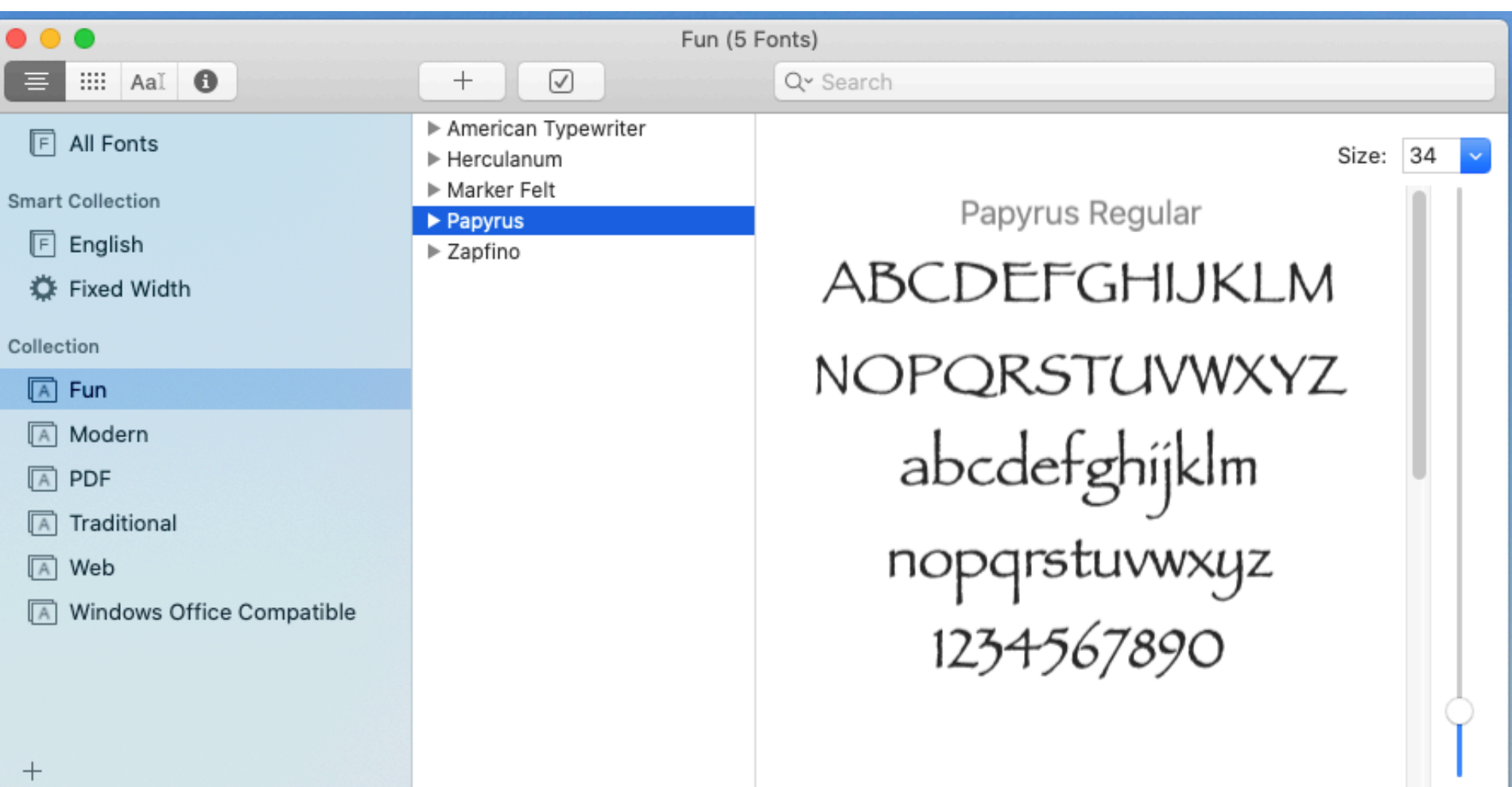

#### Font Collections in Pages Simplify Selection

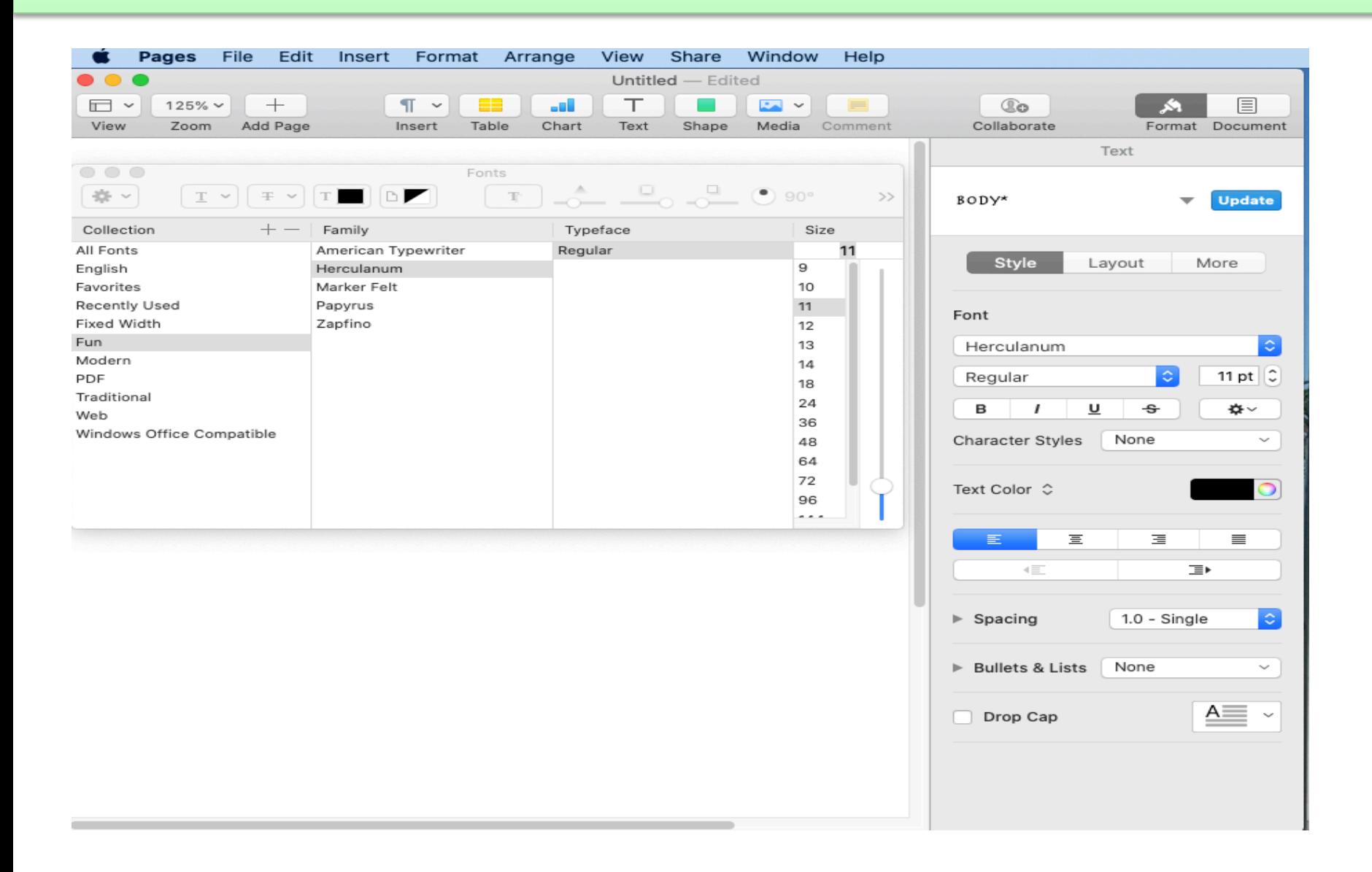

## You Can Create Font Collections

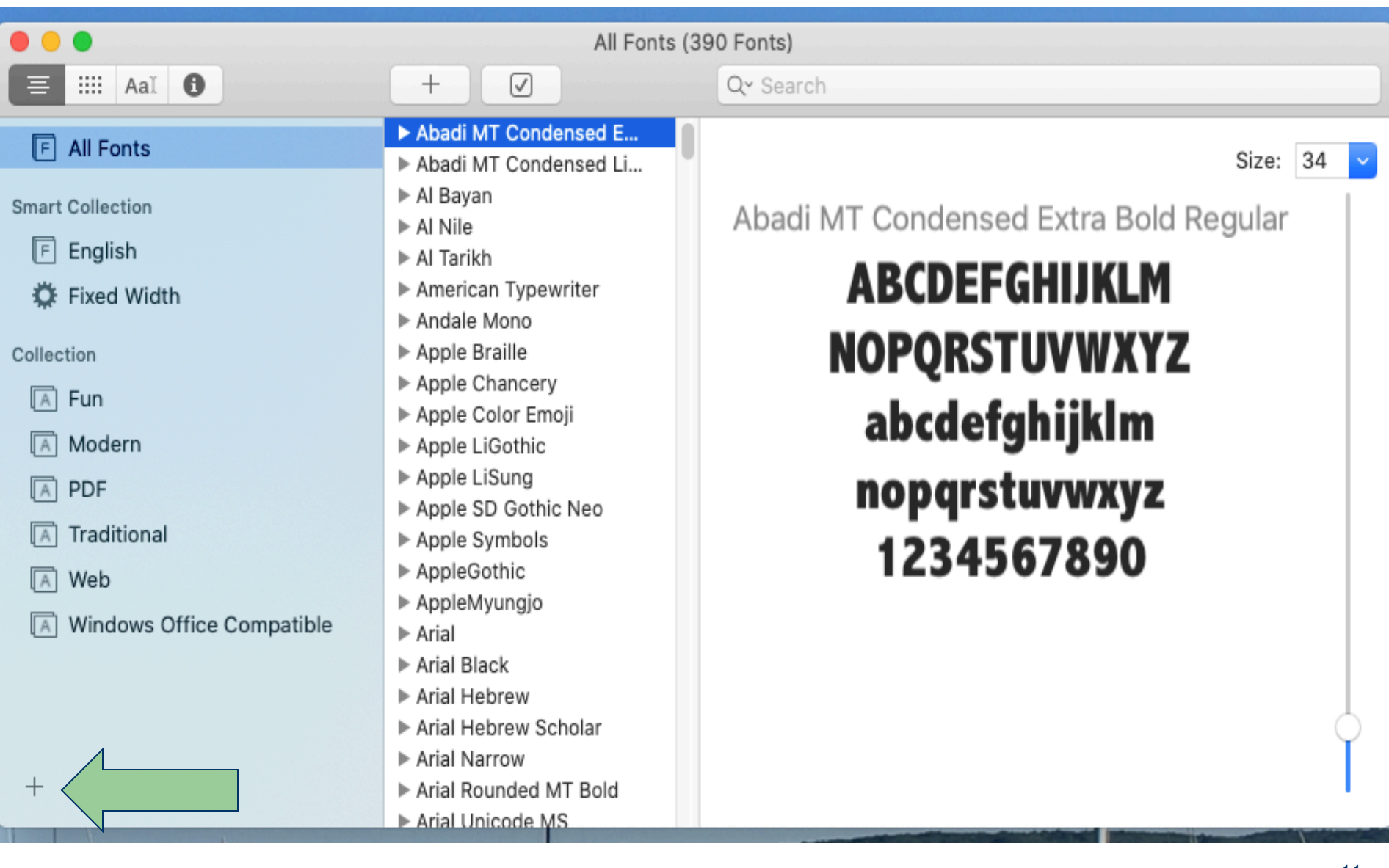

## You Can Create Font Collections

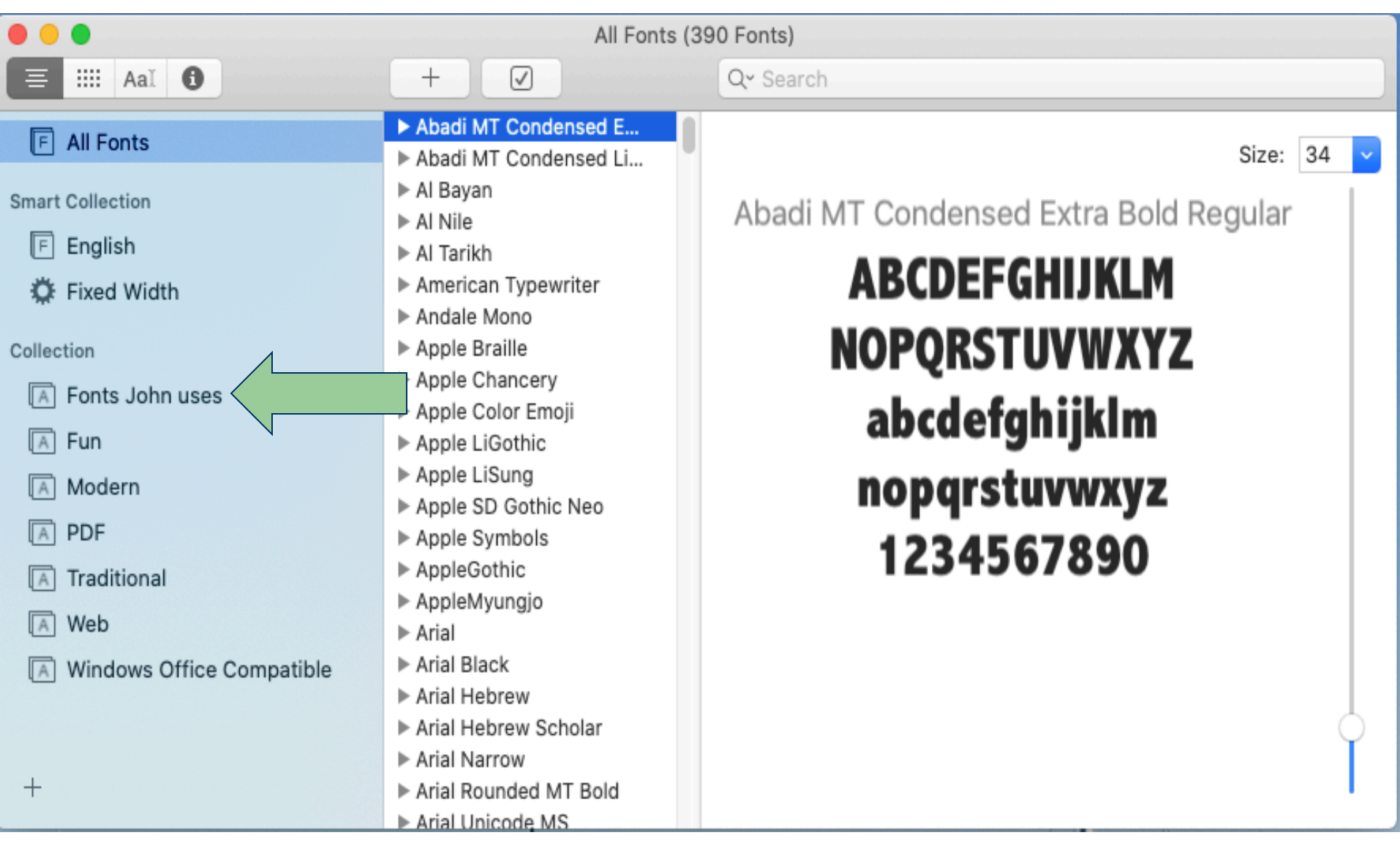

#### Fonts John Uses

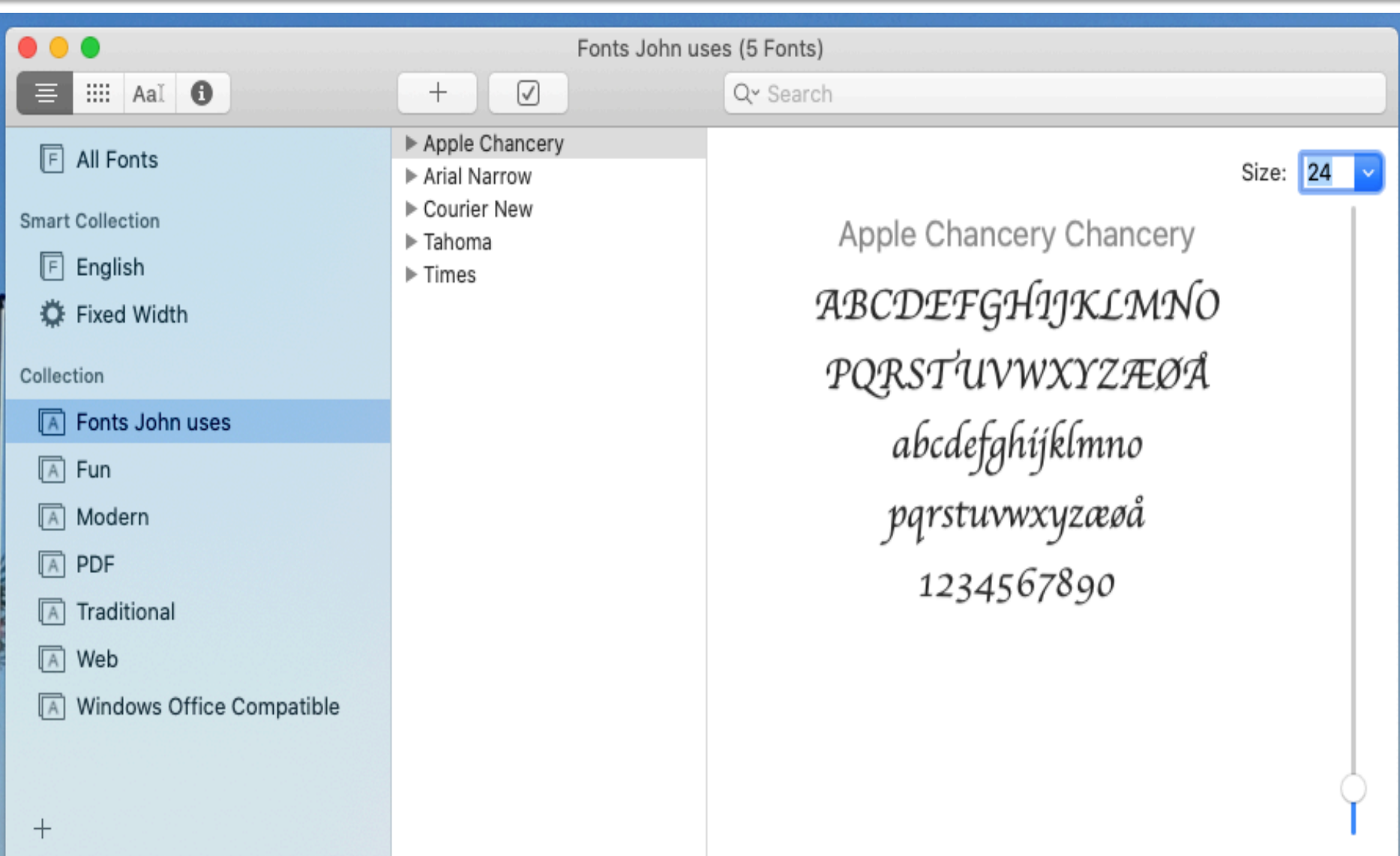

## Fonts John Uses in Pages

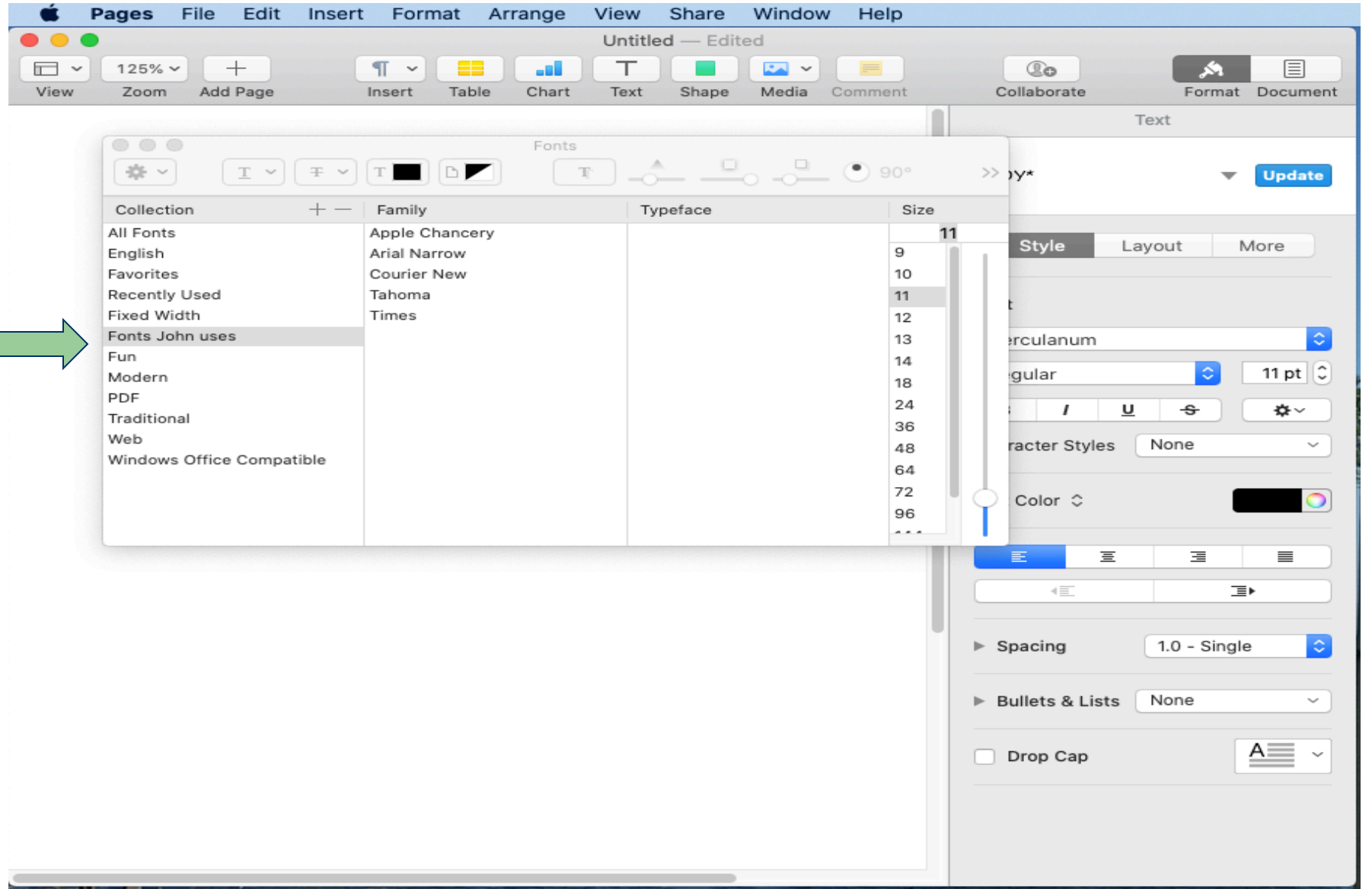

#### Create an EcoFont Collection?

- EcoFont family<sup>\*</sup> (dotted characters)
- § Garamond (30% > Times New Roman)
- § Century Gothic (30% less than Arial)
- Ryman Eco<sup>\*</sup> (white spaces in letters)
- § Times New Roman (114 pages more than Arial in ink cartridge test)
- § Baskerville Old Face (37% less than Arial)
- Courier (second to Garamond in ink saving tests)
- Brush Script (surprisingly uses less ink than Times New Roman)

#### Font Book Will Resolve Duplicates

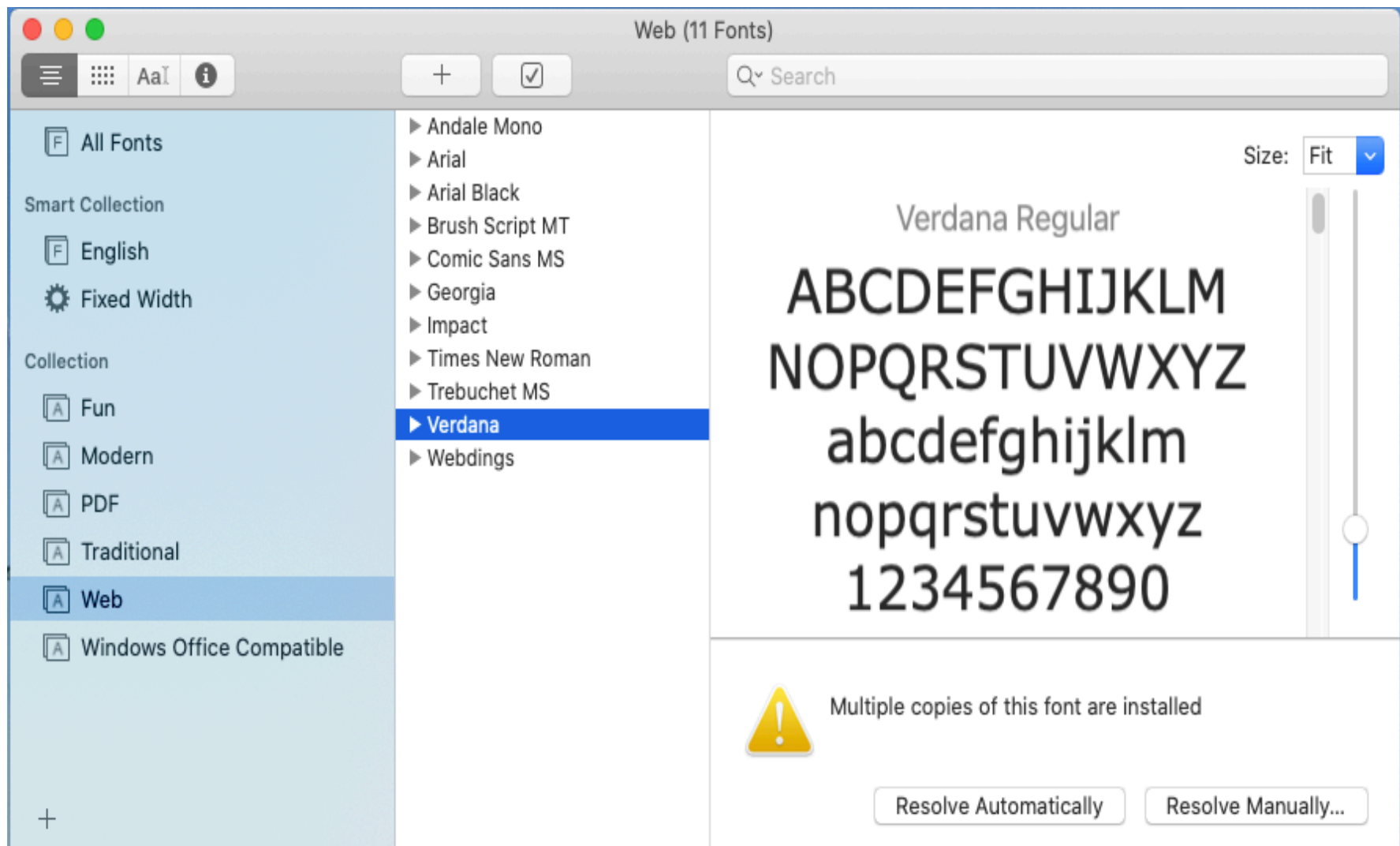

#### CMD I – Provides details about a Font

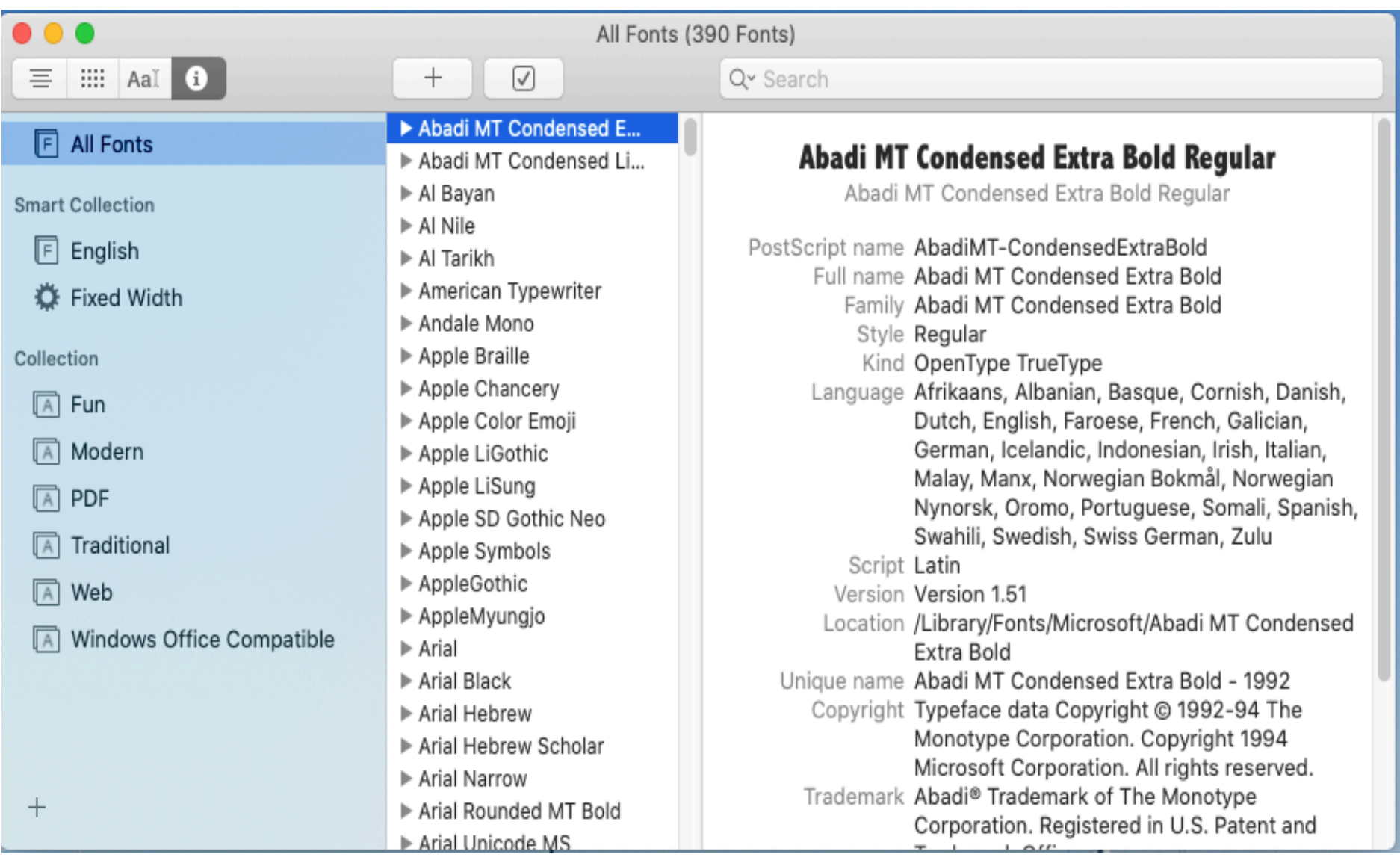

## Adding Fonts

• In the Font Book app, click the Add button in the Font Book toolbar, locate and select a font, then click Open

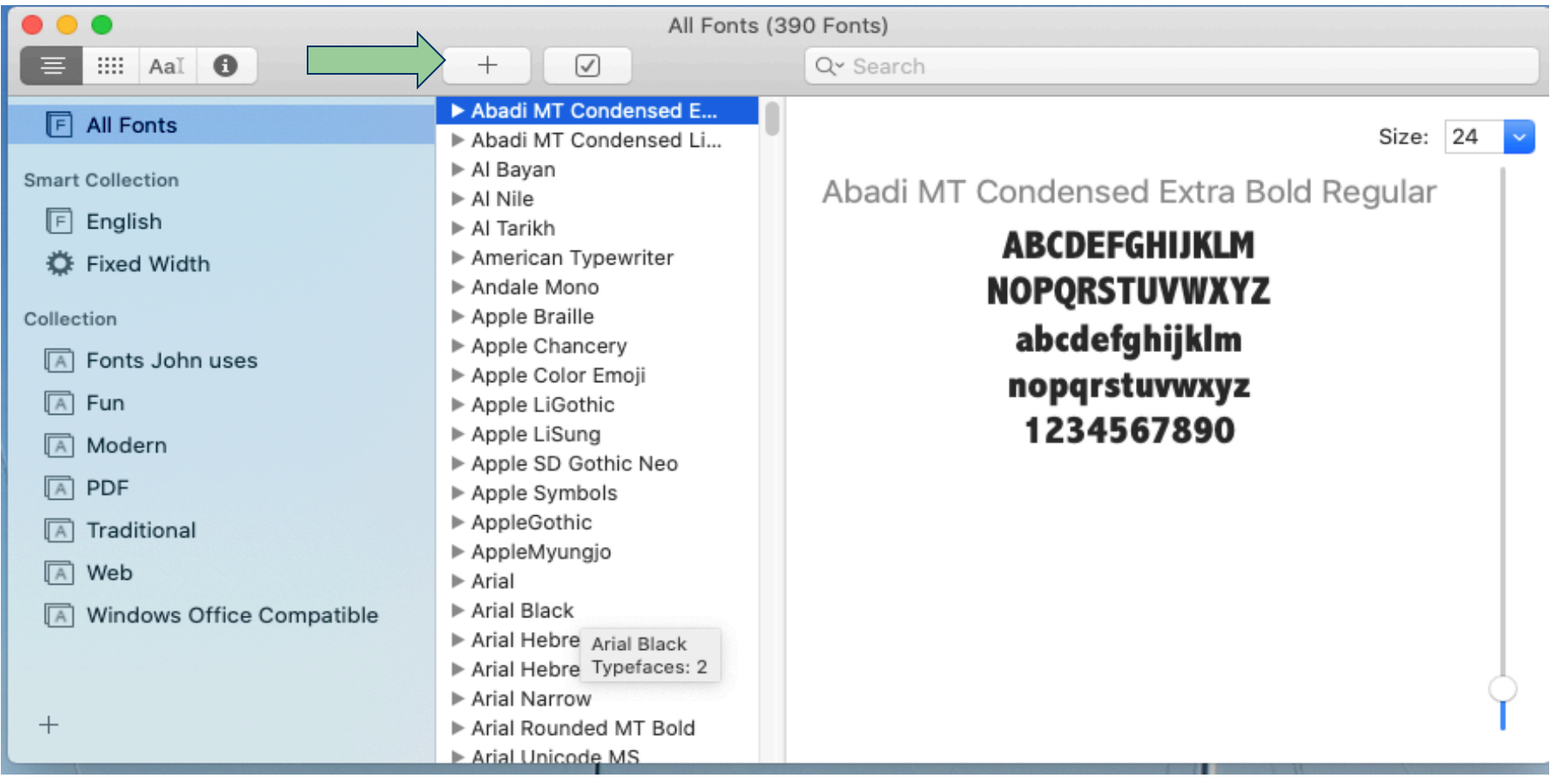

## Adding Fonts

- Drag the font file to the Font Book app icon in the Dock.
- § Double-click the font file in the Finder, then click Install Font in the dialog that appears.

When you install a font, Font Book automatically validates or checks it for errors

## Concluding Thoughts

- I may expand my horizons a bit to perhaps 10 fonts, especially the Eco Fonts!
- Having navigated Font Book to add, disable and remove fonts and create my own collection of fonts, I will petition the PMUG Board for a promotion from Font Novice to Advanced Beginner on my journey to become a Font Expert.